Webentwicklung

# Backend: HTTP, URLs und Webserver

Franz Zieris, [Webentwicklung](https://zieris.net/webdev) (WiSe 17/18) — HTTP, URLs & Webserver

### Inhalt dieser Einheit

- 1. URLs und Grundlagen
- 2. HTTP
- 3. HTTP-Besonderheiten
- 4. Webserver

#### Wdh: Was kennen wir schon?

- Bisherige Einheiten:
	- **Strukturierung von Inhalten mit HTML**
	- Trennen von Darstellung und Inhalt mit CSS
	- Implementierung von Interaktionsmöglichkeiten mit JavaScript
- Ausführung jeweils beim Anwender, im Browser
- Standards wg. geringer Kontrolle über Zielumgebung
	- **W3C & WhatWG: HTML & CSS**
	- **ECMA: JavaScript**

#### Wdh: Nutzerziele erreichen

- Verschiedene Zielarten
	- Ziel: Zugriff auf Inhalte (Wikipedia, Youtube, ...)
		- Darstellung von Inhalten: ✔
		- Übertragung von Inhalten: X
	- Ziel: Zugriff auf Anwendungen (Google Docs, ...)
		- Interaktion im Browser: √
		- Übertragung von Anwendungen: ✘
	- Ziel: Wirkung entfalten (Social Media, eCommerce, ...)
		- Wirkung außerhalb des eigenen Browsers: ✘
- Offen:
	- Wie gelangen die Inhalte in den Browser?
	- Wie kann eine Wirkung außerhalb des Browsers erzielt werden?

#### URLs und Grundlagen

#### Wie kommen Inhalte in den Browser?

- Was machen Sie, um auf eine Website zuzugreifen?
	- Hyperlink folgen, oder
	- Adresse in Browser eintippen

(i) www.zieris.net/teaching/htw-berlin/webdev/

e

- Wie nennt man solche Adressen?
	- **URL: Uniform Resource Locator** 
		- o Spezialform von URI: Uniform Resource Identifier

#### URLs

- Allgemeiner Aufbau:
	- Schema ": " Schema-spezifischer Teil
- Beispiel-URLs:
	- http://www.zieris.net/webdev/aufgaben/3#kriterien
	- http://www.zieris.net:80/webdev/aufgaben/3  $\overline{\phantom{a}}$
	- mailto:zierisf@htw-berlin.de?subject=Frage  $\blacksquare$
	- file:///C:/Uni/WebDev/Aufgabe3/index.htm
- **ZRFC [3986](https://tools.ietf.org/html/rfc3986)**

#### URL-Standard-Syntax

- Generischer Aufbau
	- Schema ":" "//" Authority Path [ "?" Query ] [ "#" Fragment ]
- Beispiel:

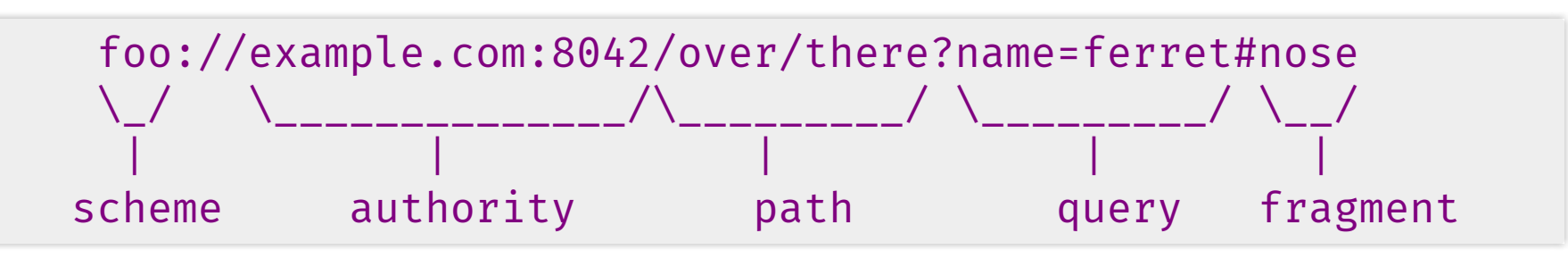

- *&* <https://tools.ietf.org/html/rfc3986#page-16>
	- Schema: https
	- **Authority: tools.ietf.org**
	- Path: /html/rfc3986
	- **Query: leer**
	- Fragment: page-16

#### Wie kommen Inhalte in den Browser?

- Was machen Sie, um auf eine Website zuzugreifen?
	- Adresse in Browser eintippen

(i) www.zieris.net/teaching/htw-berlin/webdev/

- **Browser interpretiert Eingabe als URL:** 
	- o Schema: http
	- Authority: www.zieris.net
	- Path: /teaching/htw-berlin/webdev/
	- o Query & Fragment: leer
- Was passiert dann?
	- $\blacksquare \rightarrow$  schauen wir mal den Netzwerkverkehr an

G

#### Mitschnitt mit Wireshark

#### Mitschnitt von der Netzwerkkarte

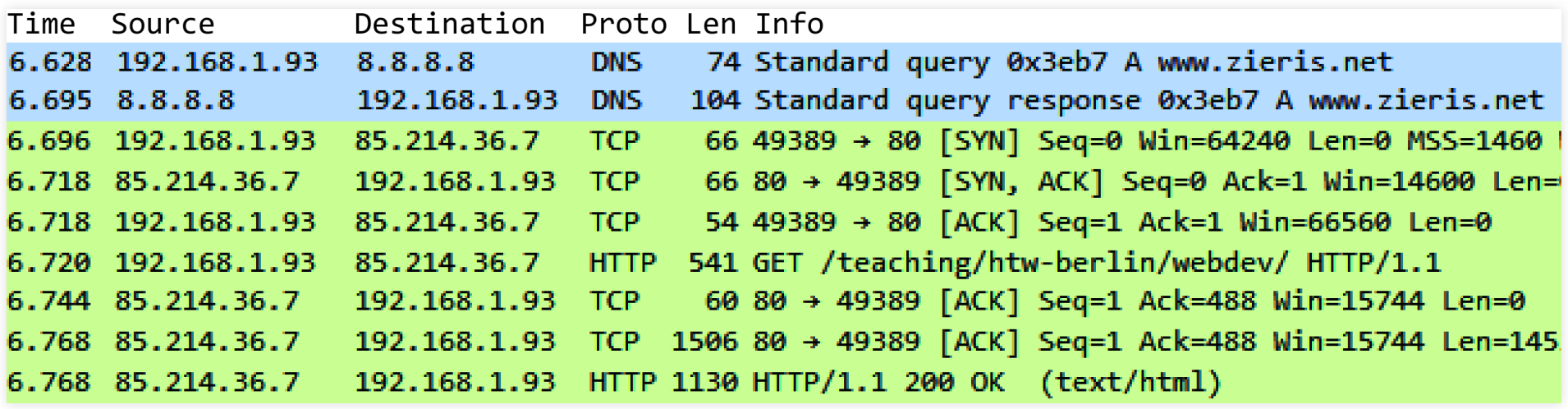

#### • 9 Pakete gehen hin und her

- Warum so viele? Warum nicht nur Anfrage und Antwort?
- Grund: Internet und seine Protokolle

### OSI-Modell

- Blenden Signaltechnik (1) & Ethernet/WLAN (2) aus
- Ebene 3:
	- **EXPLO KOMMUNIKATION ZWEIGHT** beliebiger Knoten im Netz o Routing, verschiedene Wege
- Protokoll: IP (Internet Protocol), IP-Adressen
	- Beispiel: lokal 78.53.3.143, entfernt 141.45.7.250

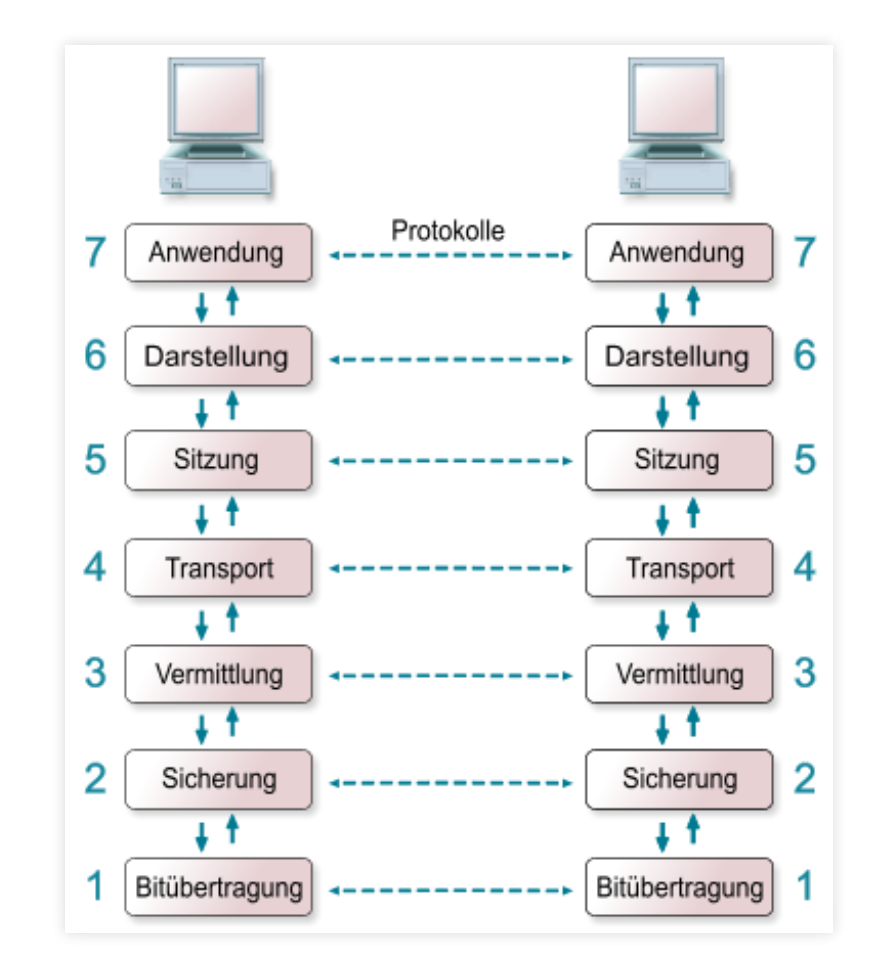

### OSI-Modell

- Ebene 4:
	- **Kommunikation zweier** Prozesse
		- zuverlässige Verbindung, Stauvermeidung
- Protokoll: TCP
	- (Transmission Control Protocol), Ports
		- Beispiel: lokal 64925, entfernt 80

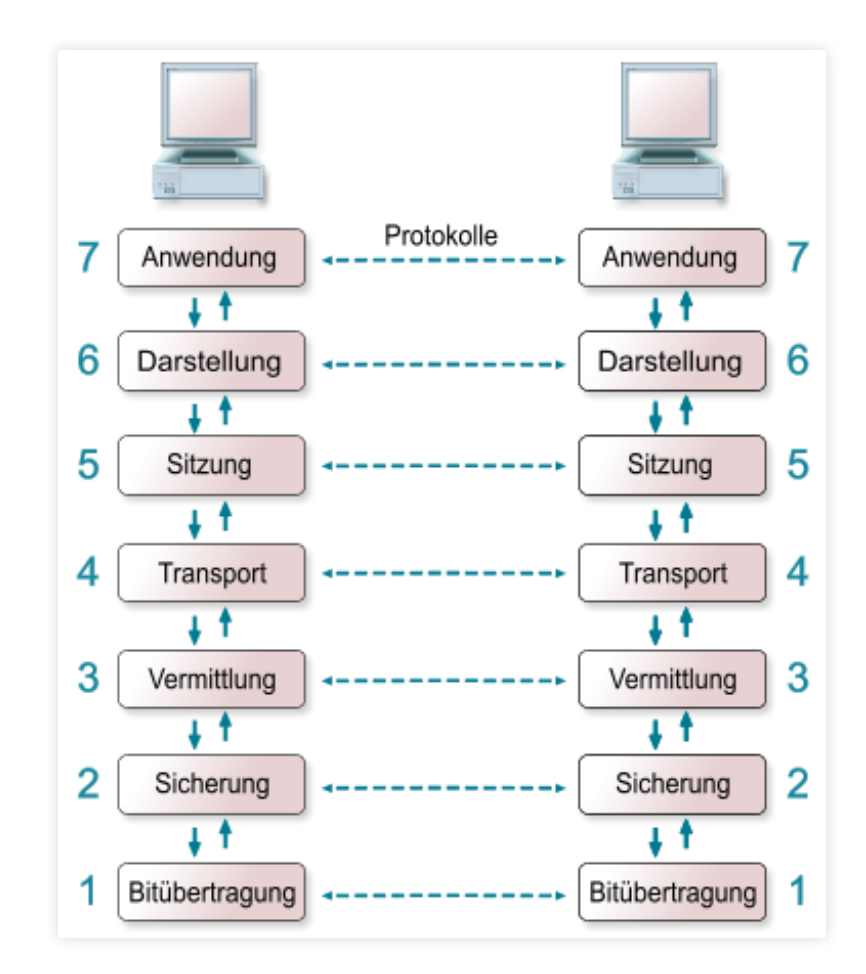

#### OSI-Modell

- Ebenen 5-7: Anwendungen
	- Problem: IP-Adressen lassen sich schwer merken
- Protokoll: DNS (Domain Name System), Records
	- Beispiel:

www.htw-berlin.de. IN CNAME berndcms.htw-berlin.de berndcms.htw-berlin.de. IN A 141.45.7.250

#### Mitschnitt mit Wireshark

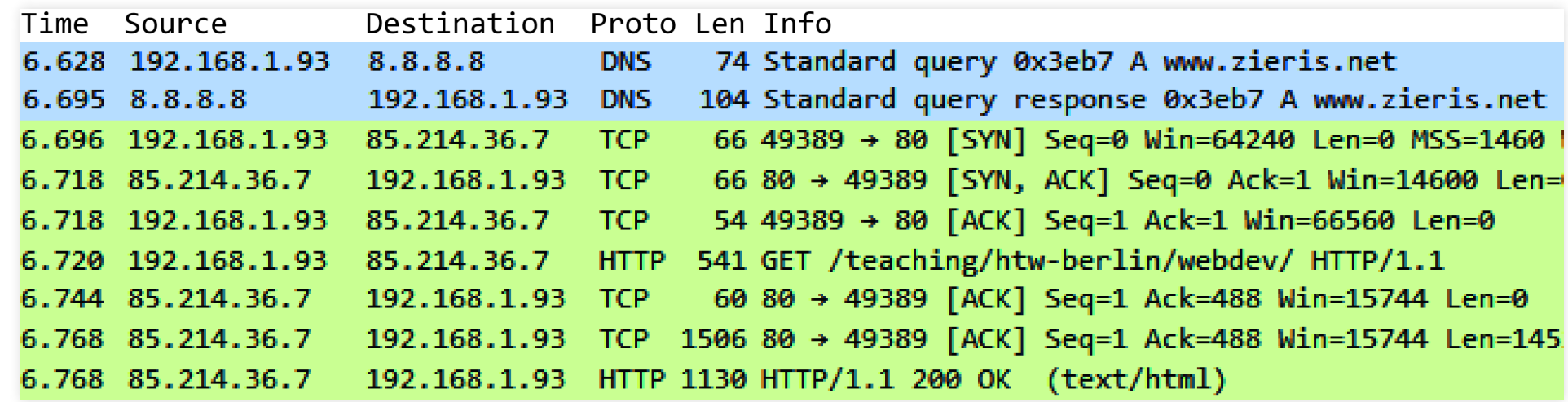

#### 9 IP-Pakete

- 1. DNS: Domain in IP-Adresse auflösen
- 2. TCP: Verbindung herstellen (Drei-Wege-Handshake)
- 3. HTTP: Anfrage der Resource, [TCP-Bestätigung] und Antwort [in zwei TCP-Segmenten]

#### Anfrage schematisch

(i) www.zieris.net/teaching/htw-berlin/webdev/

0<sub>ms</sub>

**DNS: Query** www.zieris.net: type A, class IN

←

#### 67<sub>ms</sub> **DNS: Answer**

www.zieris.net: type CNAME, cname zieris.net zieris.net: type A, addr 85.214.36.7

C

68-90ms

#### TCP: Handshake mit 85.214.36.7 auf Port 80

92ms GET /teaching/htw-berlin/webdev/ HTTP/1.1 Host: www.zieris.net User-Agent: Mozilla/5.0 ...

#### 116ms  $TCP: ACK$ HTTP/1.1 200 OK 140<sub>ms</sub> Seg. Date: Fri, 10 Nov 2017 16:25:17 GMT TCP: Server: Apache Content-Length: 2267 Content-Type: text/html; charset=UTF-8  $\sim$ 141ms TCP: Seg. <!DOCTYPE html> <html lang="de"> ...

### Aufgaben der Protokolle

- Aufgabenverteilung
	- 1. Domänenname muss aufgelöst werden (DNS)
	- 2. Verbindung muss aufgebaut werden (TCP)
	- 3. Übertragung von Dokumenten/Ressourcen muss ermöglicht werden (HTTP)
		- (TCP sorgt für reibungslosen Ablauf)
- Heute:
	- Ignorieren 1 und 2 (werden später noch mal interessant)
		- Merke: stellen Kommunikationskanal, um mit Webserver zu reden
	- **Schauen uns HTTP genauer an**

#### HTTP

#### HTTP

- Hypertext Transmission Protocol:
	- Protokoll zur Übertragung von Hypertext, d.h. Ressourcen wie Texte, Bilder, später dann auch CSS- und JavaScript-Dateien
- Kommunikation über Nachrichten, zustandslos:
	- Client sendet Anfrage (Request) an Server
	- Server antwortet (Response)
- Format: ASCII, also leicht zu schreiben und zu lesen
	- (TCP und IP sind platzsparende Binärformate)

#### HTTP-Nachrichten-Aufbau

- Aufbau von Request und Response:
	- **Start Line**
	- **Header** (evtl. leer)
	- **ELeerzeile**
	- **Body** (evtl. leer)
- (nicht verwechseln mit HTML-head und -body)

#### Einfache HTTP-Anfrage

Nachricht:

GET /index.htm HTTP/1.1

- Bestandteile (Start Line):
	- **Method: GET**
	- **Request Target: /index.htm**
	- Version: HTTP/1.1
- sonstiger Header und Body: leer

### Einfache HTTP-Antwort

• Nachricht:

```
HTTP/1.1 200 OK
Content-type: text/html; charset=utf-8
Content-length: 2014
<!DOCTYPE html>
<html lang=
"de">
  <head>
  ...
```
- Bestandteile (Start Line):
	- Version: HTTP/1.1
	- **Status Code und Message: 200 OK**
- Header: Inhaltsart (MIME-Type) und -länge
- Body: Das HTML-Dokument

#### Antwort: Status Codes

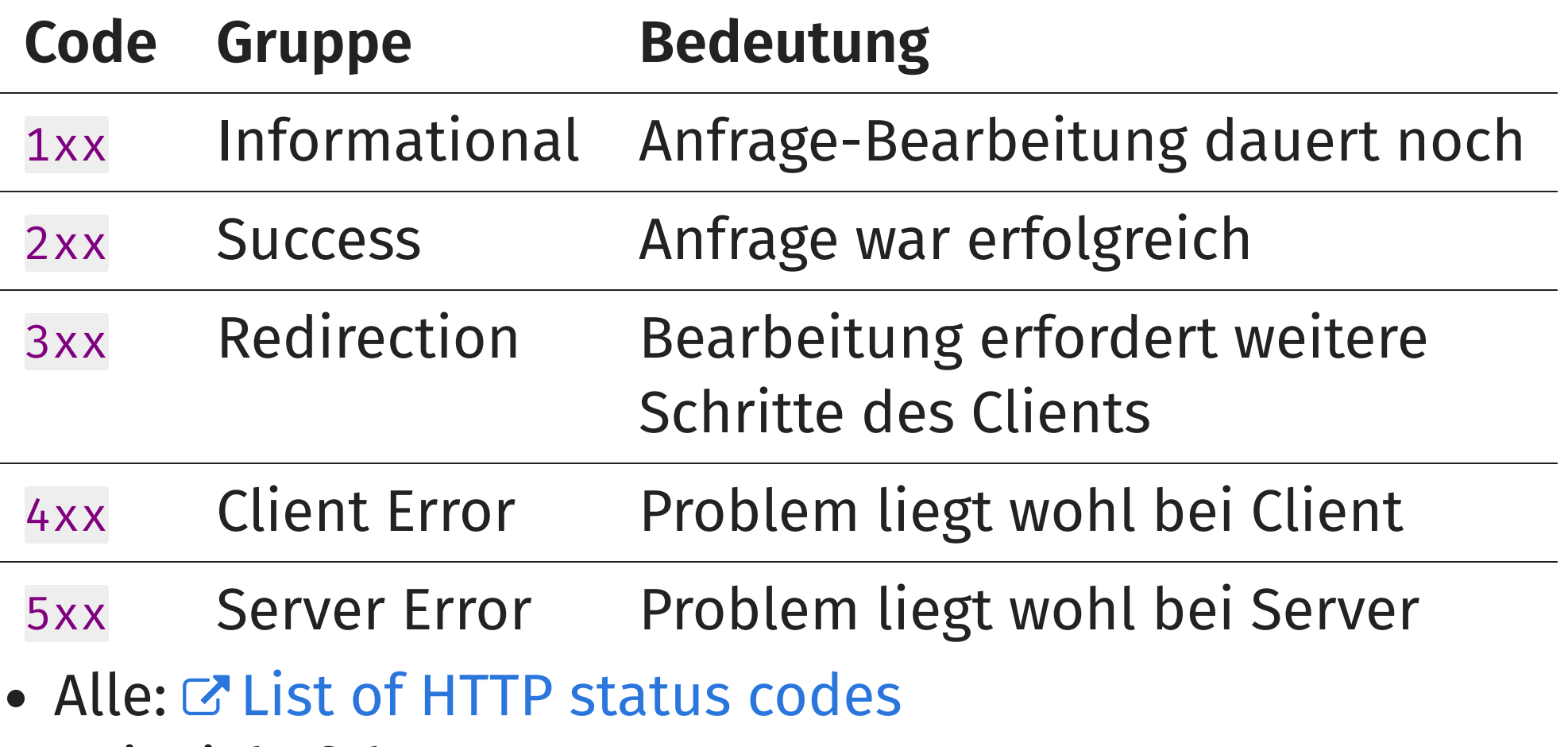

Beispiele folgen …

#### Antwort: häufige Status Codes

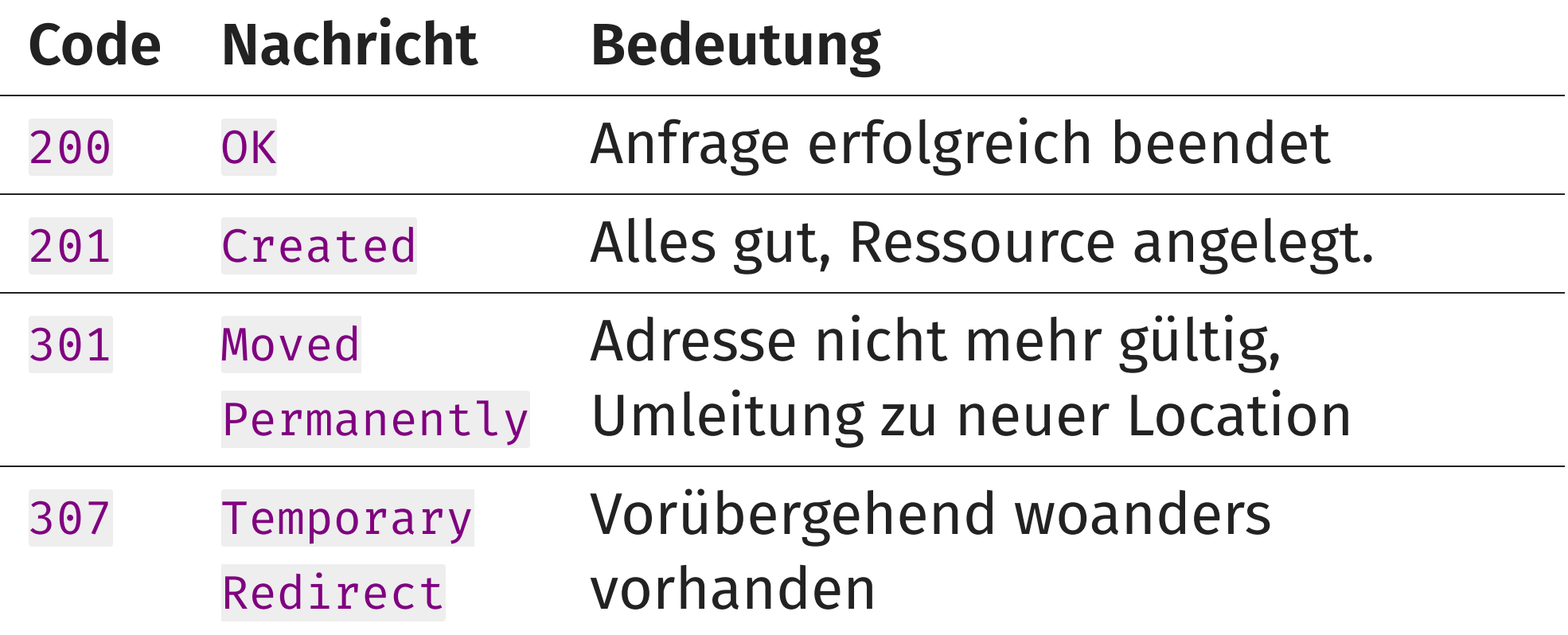

#### Antwort: häufige Status Codes

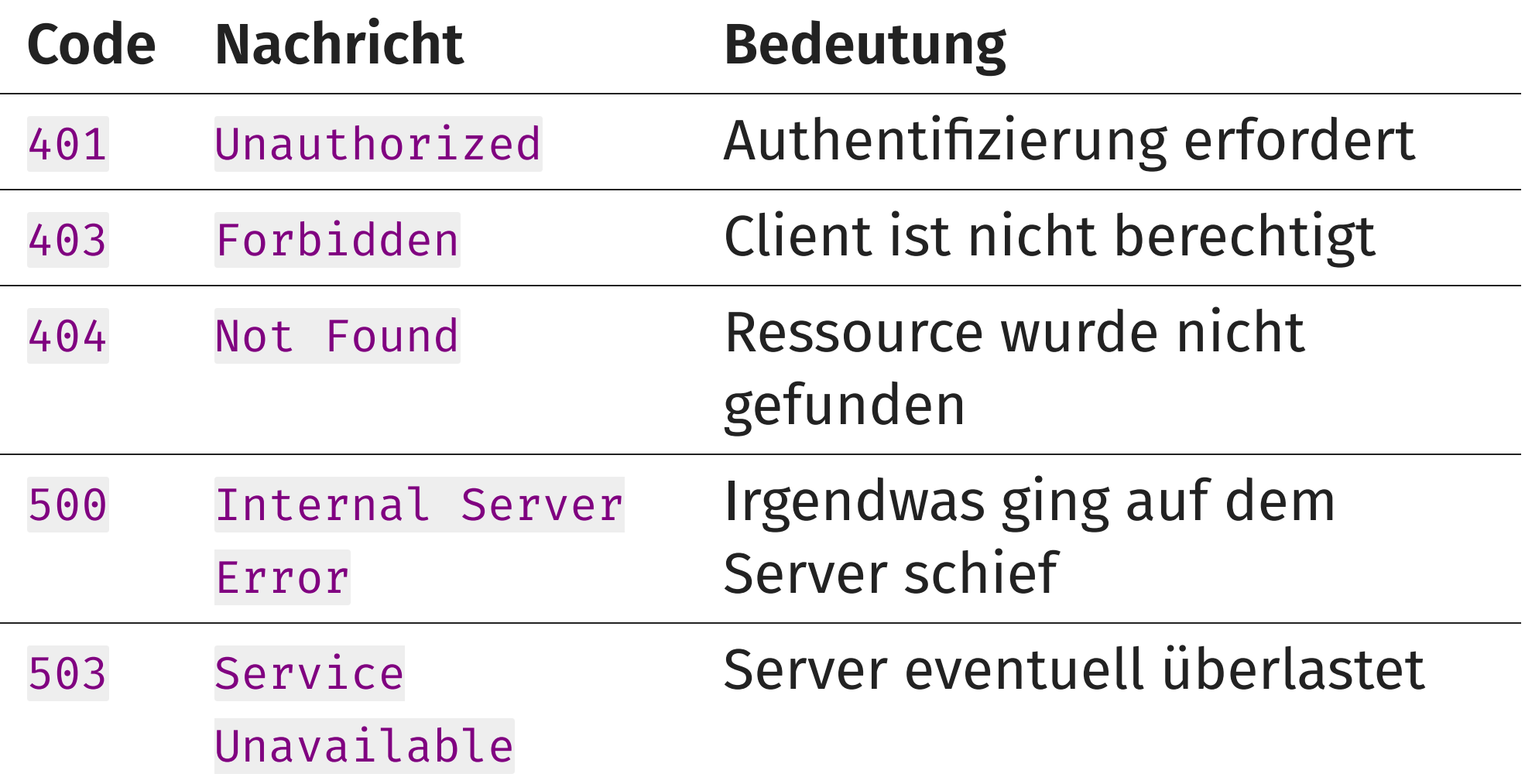

#### Antwort: Header

wenn der Server noch mehr mitteilen möchte:

HTTP/1.1 200 OK Date: Mon, 06 Oct 2014 16:07:02 GMT Server: Apache X-Powered-By: PHP/5.3.15 Cache-Control: private Content-Length: 3253 Connection: Keep-Alive Content-Type: text/html; charset=utf-8

- Viel mehr:
	- [https://developer.mozilla.org/en-](https://developer.mozilla.org/en-US/docs/Web/HTTP/Headers) US/docs/Web/HTTP/Headers

## Antwort: MIME-Type

- Content-Type gibt Art von Inhalt an
	- Beispiel: gleicher Inhalt, text/plain vs. text/html

```
Q zieris.net/webdev/wrong.htm
                                          \leftarrowzieris.net/webdev/right.htm
<!DOCTYPE html>
<html lang="de">
                                         Hallo Welt
<head><meta charset="utf-8">
    <title>Hallo Welt</title>
\langle/head>
<body><h1>Hallo Welt</h1>
</body>
\langle/html>
```
- Mehr dazu:
	- https://developer.mozilla.org/en- [US/docs/Web/HTTP/Basics\\_of\\_HTTP/MIME\\_types](https://developer.mozilla.org/en-US/docs/Web/HTTP/Basics_of_HTTP/MIME_types)

## Anfrage: Methode

- Am häufigsten benutzt:
	- GET: Ressourcen vom Webserver anfordern
	- POST: Inhalte an den Webserver senden
		- z.B. Inhalt eines Textfeldes bei Webmail

```
POST /kontakt HTTP/1.1
Content-Type: application/x-www-form-urlencoded
Content-Length: 61
```
to=zierisf@htw-berlin.de&subject=Hallo&content=Test-Nachricht

<form action= "/kontakt" method= "post"> <input name= "to"><input name= "subject"> <textarea name= "content"></textarea> <input type= "submit"> </form>

### Anfrage: HTTP-Methoden

#### Methode Zweck

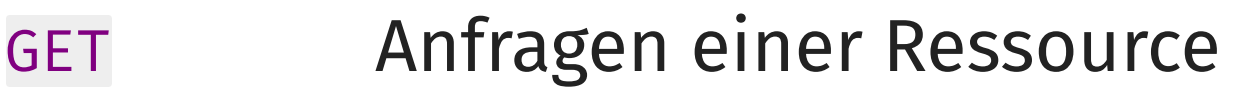

- POST Anlegen einer Ressource (oder ändern)
- HEAD Nur Header, nicht Body anfragen.
- PUT Ersetzt eine Ressource (oder legt sie an)
- DELETE Löschen einer Ressource
- OPTIONS Liste der unterstützten Methoden
- Details und weitere Methoden:
	- [https://developer.mozilla.org/en-](https://developer.mozilla.org/en-US/docs/Web/HTTP/Methods) US/docs/Web/HTTP/Methods

#### Aufgaben eines Webservers

- (technisch betrachtet)
- TCP-Verbindungen (default: Port 80) entgegennehmen
- Auf HTTP-Anfragen mit HTTP-Antworten reagieren
	- Berücksichtigen von: Anfrage-Methode, Anfrage-Ziel, zusätzliche Header-Zeilen und Anfrage-Body
- um so Ressourcen bereitzustellen

#### HTTP-Besonderheiten

## Anwendungsfall: Inhalte schützen

- Authentifizierung muss serverseitig konfiguriert werden
- Verfahren
	- **Basic Authentication**
	- **Digest Access** Authentication

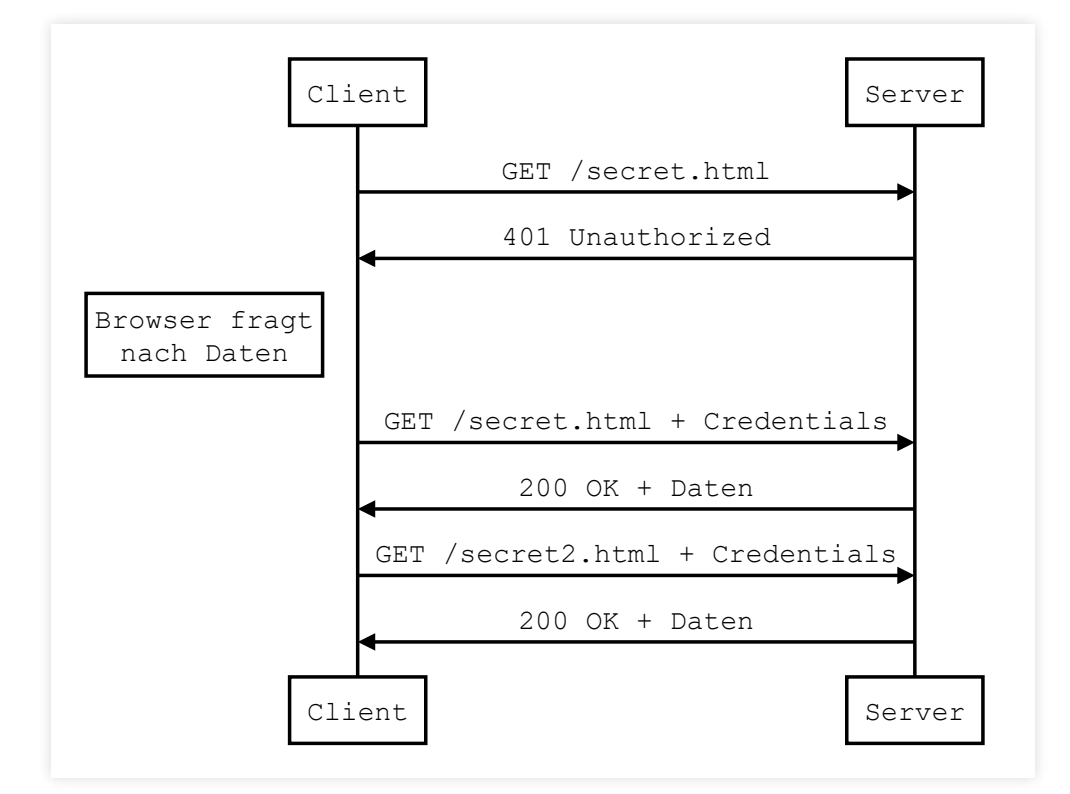

#### Beispiel: Basic Authentication

GET /secret.html HTTP/1.1

HTTP/1.1 401 Authorization Required Server: Apache/2.2.16 (Debian) WWW-Authenticate: Basic realm= "Authorized personnel only."

GET /secret.html HTTP/1.1 Authorization: Basic YWRtaW46eW9sbw==

Details:

**The State** 

base64\_decode('YWRtaW46eW9sbw==') == 'admin:yolo'

https://developer.mozilla.org/en- [US/docs/Web/HTTP/Authentication#Basic\\_authentication\\_schem](https://developer.mozilla.org/en-US/docs/Web/HTTP/Authentication#Basic_authentication_scheme)

### Anwendungsfall: Nutzer erkennen

- HTTP zustandslos  $\rightarrow$  erschwert Nutzer-Indentifizierung
- Entwicklung der "Magic Cookies" durch Netscape
	- Älteste und weitest verbreitete Speichermöglichkeit im Client
	- Setzen durch Response-Header

```
Set-Cookie: value[; expires=date][; domain=name][; path=path]
  [; secure][; HttpOnly]
```
Werden dann bei jeder HTTP-Anfrage mitgeschickt

### Beispiel: Cookies

#### GET / HTTP/1.1

HTTP/1.1 200 OK Set-Cookie: datr=cQw8VCSHQe2BlCBjtE4JvYOa; expires=Wed, 12-Oct-2016 17:31:55 GMT; Max-Age=63072000; path=/; domain=.facebook.com; httponly Set-Cookie: reg\_ext\_ref=deleted; expires=Thu, 01-Jan-1970 00:00:01 GMT; Max-Age=0; path=/; domain=.facebook.com Set-Cookie: reg\_fb\_gate=https%3A%2F%2Fwww.facebook.com%2F; path=/; domain=.facebook.com

#### $GET / HTTP/1.1$ Cookie: datr=cQw8VCSHQe2BlCBjtE4JvYOa; reg\_fb\_gate=https%3A%2F%2Fwww.facebook.com%2F

- Details:
	- [https://developer.mozilla.org/en-](https://developer.mozilla.org/en-US/docs/Web/HTTP/Cookies) US/docs/Web/HTTP/Cookies

Franz Zieris, [Webentwicklung](https://zieris.net/webdev) (WiSe 17/18) — HTTP, URLs & Webserver

### HTTP-Debugging: cURL

#### curl -v htw-berlin.de/

GET / HTTP/1.1 Host: htw-berlin.de User-Agent: curl/7.47.1 Accept: \*/\*

```
HTTP/1.1 302 FOUND
Date: Tue, 26 Sep 2017 15:17:56 GMT
Server: Apache
Location: http://www.htw-berlin.de/
Content-Length: 0
Content-Type: text/plain; charset=ISO-8859-1
```
- Eine Weiterleitung an eine andere Location
- Host: mehrere Domains für eine IP-Adresse möglich

### HTTP-Debugging: cURL

#### curl -v www.htw-berlin.de/

GET / HTTP/1.1 Host: www.htw-berlin.de User-Agent: curl/7.47.1 Accept: \*/\*

HTTP/1.1 200 OK Server: Apache Cache-Control: private Content-Length: 35835 Content-Type: text/html; charset=utf-8

<!DOCTYPE html> <html lang= "de"> <head>

...

Dokument wird geliefert, obwohl nicht explizit genannt

#### Webserver

### Unterschiedliche Request Targets

#### statische Ressourcen:

- HTML-Dokumente, CSS-Stylesheets, JavaScript-Dateien
- Request-Ziel ist eine Datei im Dateisystem des Servers
- Dateiinhalt wird bei GET-Requests ausgeliefert

#### dynamische Ressourcen:

- Client-Anfragen (POST, PUT, DELETE, …) sollen Wirkung entfalten
- Request-Ziel ist ein Programm
- wird vom Webserver beim Request angesprochen/gestartet
- **Programmausgabe wird als Response gesendet**
- Aus Sicht von HTTP kein Unterschied!
	- (GET-Anfragen können von Programmen beantwortet werden; POSTs können an statische Dateien gehen – ohne Effekt)

#### Konkrete Webserver

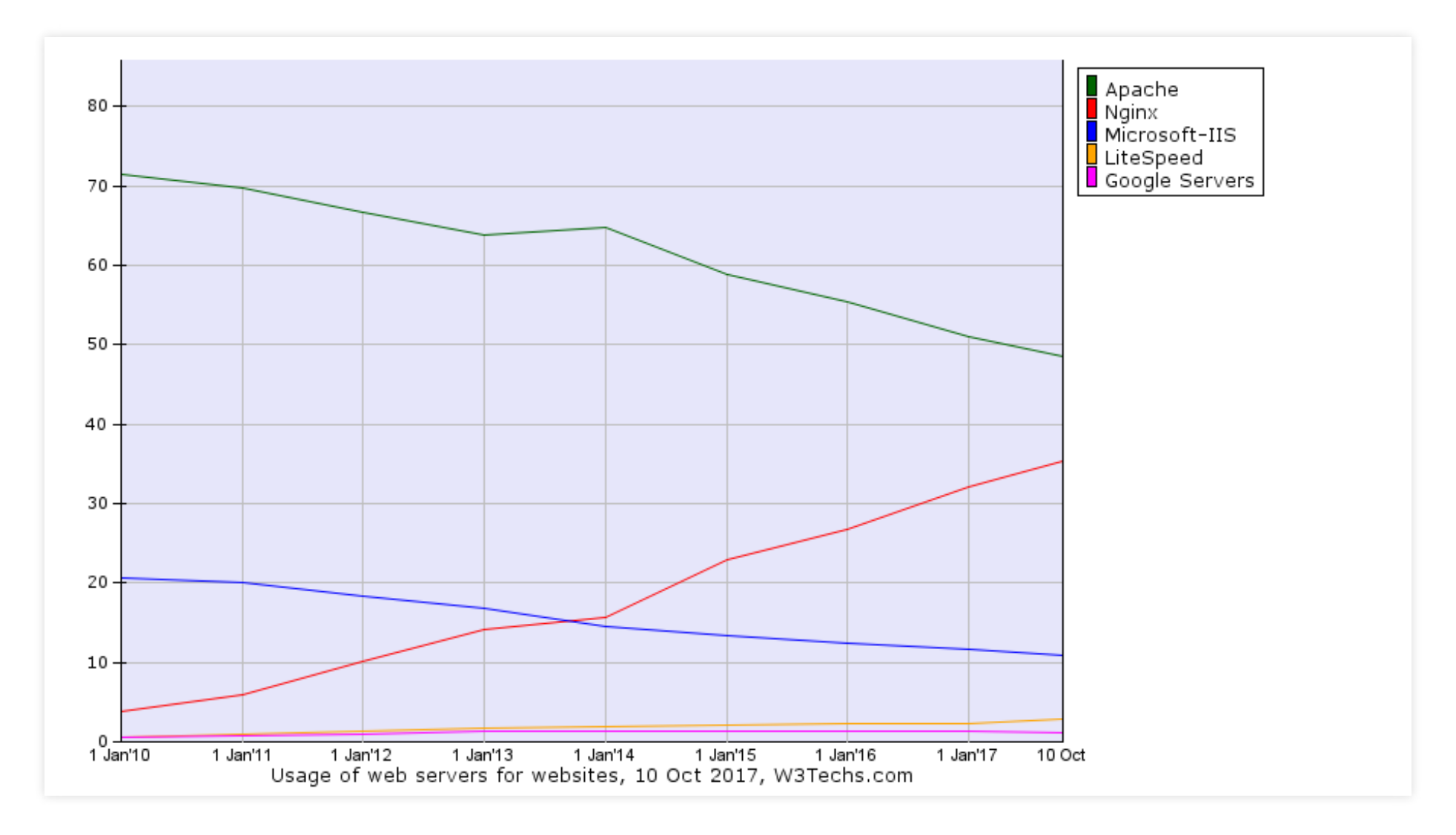

Franz Zieris, [Webentwicklung](https://zieris.net/webdev) (WiSe 17/18) — HTTP, URLs & Webserver Quelle: <a>b>ttps://w3techs.com/technologies/history\_overview/web\_server/ms/y 39

### Konkreter Webserver: Apache

- Korrekt Apache HTTP Server
	- Mutps://httpd.apache.org/docs/2.4/
- Weit verbreitet
	- Auf Laborrechnern installiert
	- Eigener Rechner: & [XAMPP](https://www.apachefriends.org/de/index.html)
- Umfangreiche Konfigurations- und Erweiterungsmöglichkeiten
	- z.B. VirtualHostS: mehrere Domains, mehrere IP-Adressen in einem Dienst

### Apache-Konfiguration

- Dienst-Konfiguration über Direktiven in Text-Dateien
	- Basis-Datei (z.B. httpd.conf)
	- Einbindung weiterer Dateien über Include-Direktive
	- Direktiven werden beim Starten des Dienstes angewendet Änderungen: Neustart
- zusätzlich: .htaccess-Dateien
	- liegen im gleichen Ordner wie die Website-Dateien
	- können nur bestimmte Direktiven beinhalten
	- Direktiven werden bei jedem Request angewendet
		- Änderungen: Seite neu laden, kein Neustart nötig

### Apache: Beispiel-Konfiguration

# Auf Verbindungen an Port 80 reagieren Listen 80

# Alle Dateien liegen unterhalb dieses Verzeichnisses DocumentRoot /usr/web

DirectoryIndex index.html index.htm AddType text/html html htm

- Anfrage: GET / HTTP/1.1
	- falls Datei existiert, liefert den Inhalt von /usr/web/index.html aus
		- (sonst Fallback auf /usr/web/index.htm)
	- mit Response-Header Content-Type: text/html
- Details: & <https://httpd.apache.org/docs/2.4/>

#### Statische Ressourcen: Direktiven

- Mapping von Request-Targets auf Dateien-System
	- DocumentRoot: Basis für alle Request-Targets, relative Pfade
	- **Example 23: Ressource unter anderem Namen verfügbar machen**

Alias "/docs" "/var/web"

Redirect: Client an andere Stelle lenken

Redirect "/webdev/" "http://zieris.net/teaching/htw-berlin/webdev/"

- und viele mehr (reguläre Ausdrücke, ...)
- Details:
	- Mutps://httpd.apache.org/docs/2.4/urlmapping.html

#### Dynamische Ressourcen

- Apache (und andere Webserver) bietet eine Umgebung für Programme, kümmert sich um:
	- Netzwerkschicht (TCP/IP)
	- URL-Mapping (siehe oben)
	- Auswertung der Request-Start Line und einiger Header
	- Setzen der Response-Start Line und einiger Header
- Verschiedene Arten um Programme anzusprechen
	- CGI (Common Gateway Interface)
	- Sprach-spezifische Module

#### Dynamische Ressourcen über CGI

- CGI: Common Gateway Interface
	- Bei jeder Anfrage wird ein neuer Prozess gestartet
	- Informationen aus der Anfrage (Header und Body) werden als Umgebungsvariable bereitgestellt
	- Programm muss Ausgabe mit Content-Type: ... erzeugen (Leerzeile nicht vergessen)

#### Dynamische Ressourcen über CGI

# CGI-Ausführung im Apache aktivieren LoadModule cgi\_module modules/mod\_cgi.so

# Anfragen an '/cgi-bin/' an Ordner mit CGI-Skripten umleiten ScriptAlias /cgi-bin/ /path/to/scripts/

#!/usr/bin/bash Ein beliebiges Shell-Skript im CGI-Ordner echo "Content-Type: text/plain\n\nHallo, \$HTTP\_USER\_AGENT"

#!/usr/bin/python # oder Python print 'Content-Type: text/plain\n\nHallo, Welt!'

#!/usr/local/bin/runhugs -- oder wie wäre es mit Haskell?

### PHP und Apache: händisch via CGI

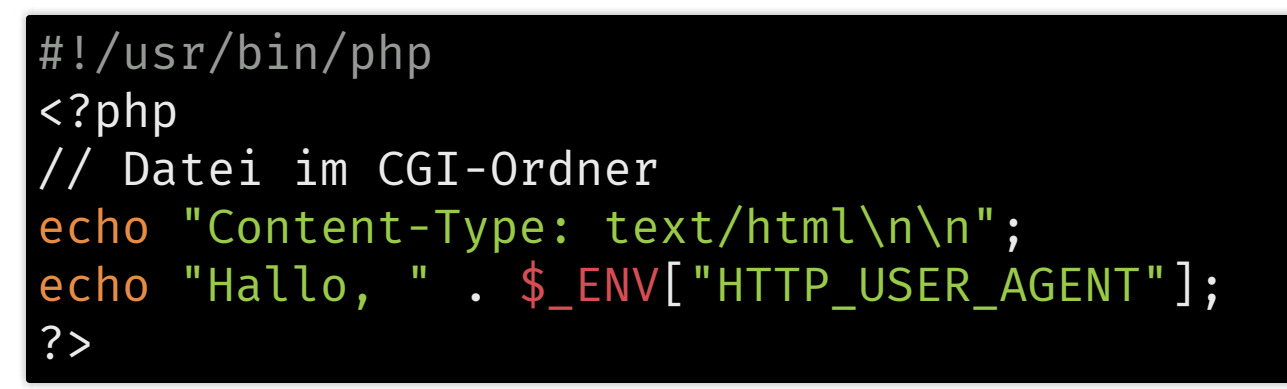

- Request-Target: Skript, das PHP-Interpreter aufruft
	- Skript verweist auf PHP-CLI-Interpreter (Zeile 1)
		- und muss HTTP-Content-Typ selbst angeben
- Request-Eigenschaften sind als Umgebungsvariablen verfügbar
- Interpreter-Prozess wird für jede Anfrage gestartet
- macht kein Mensch

### PHP und Apache: PHP-CGI-Modul

# Dateien mit .php-Endung an PHP-CGI-Modul weiterreichen <FilesMatch \.php\$> SetHandler application/x-httpd-php-cgi </FilesMatch>

# Angeben eines Executables Action application/x-httpd-php-cgi /path/to/php-cgi-binary

- Request-Target: PHP-Datei, die an Interpreter übergeben wird
- PHP-CGI ruft den Interpreter auf
	- und fügt HTTP-Content-Typ hinzu
- Interpreter-Prozess wird für jede Anfrage gestartet
- macht man manchmal

#### PHP und Apache: Als Modul

# SAPI-Modul in den Webserver integrieren LoadModule php7\_module modules/libphp7.so

```
# Dateien mit .php-Endung an PHP zur Interpretation weiterreichen
<FilesMatch \.php$>
    SetHandler application/x-httpd-php
</FilesMatch>
```
- Request-Target: PHP-Datei, die an den Interpreter übergeben wird
- Starten des PHP-Prozesses mit Webserver-Start
	- deutlich schneller als CGI
- macht man normalerweise

### Dynamische Ressourcen: Eingaben

- Programme: Eingabe -> Verarbeitung -> Ausgabe
	- Format Eingabe: HTTP
	- Format Ausgabe: HTTP (darin HTML, CSS, JavaScript)
	- Verarbeitung: ab nächster Woche
	- Eingabe-Parameter: ??
- Parameter:
	- **EXECT: EXTERNAL EXAMPLE EXAMPLE EXAMPLE EXAMPLE EXAMPLE EXAMPLE EXAMPLE EXAMPLE EXAMPLE EXAMPLE EXAMPLE EXAMPLE EXAMPLE EXAMPLE EXAMPLE EXAMPLE EXAMPLE EXAMPLE EXAMPLE EXAMPLE EXAMPLE EXAMPLE EXAMPLE EXAMPLE EXAMPLE EXAMP**

#### GET-Parameter

URI-Syntax:

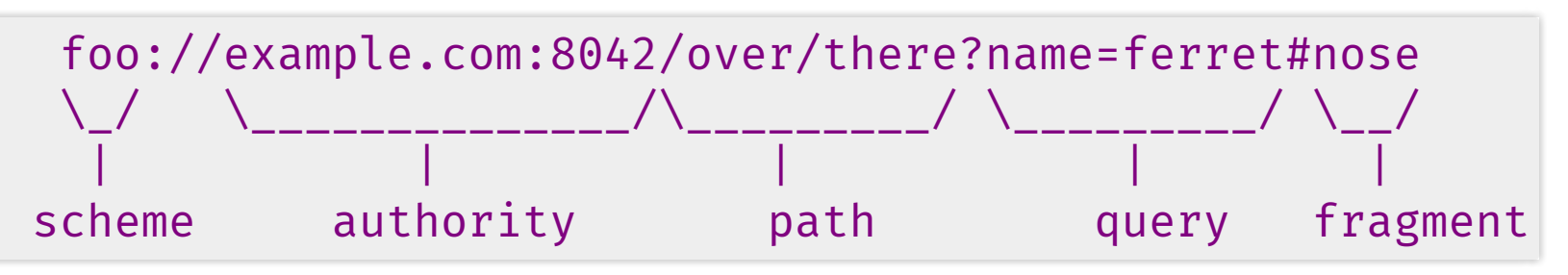

- Bedeutet: Variable name hat den Wert ferret
- Parameter sind Teil der URL
	- Damit auch Teil der Browser-Historie
	- (Fragment wird nicht an den Server übertragen)

#### POST-Parameter

• abgeschicktes Formular:

```
POST /kontakt HTTP/1.1
Content-Type: application/x-www-form-urlencoded
Content-Length: 61
```
to=zierisf@htw-berlin.de&subject=Hallo&content=Test-Nachricht

- Parameter sind nicht Teil der URL
	- Landen damit auch nicht in der Browser-Historie

#### Mischform & Wann was?

möglich:

```
POST /kontakt?action=send HTTP/1.1
Content-Type: application/x-www-form-urlencoded
Content-Length: 61
```
to=zierisf@htw-berlin.de&subject=Hallo&content=Test-Nachricht

• nicht gut:

POST /login?username=peter&password=peteristderbeste HTTP/1.1

besser:

```
POST /login HTTP/1.1
Content-Type: application/x-www-form-urlencoded
Content-Length: 40
```
username=peter&password=peteristderbeste

### Apache: Wartung und Debugging

- Apache schreibt Logfiles
	- access.log

78.154.4.85 - frank [10/Oct/2017:13:55:36 +0200] "GET /index.htm HTTP/1.1" 200 2326

■ error.log

[Fri Sep 09 10:42:29.902022 2011] [core:error] [pid 35708:tid 4328636416] [client 78.154.4.85] File does not exist: /usr/local/apache2/htdocs/favicon.ico

- GET-Parameter landen im Access-Log, POST-Parameter nicht
- Mehr dazu:
	- Muttps://httpd.apache.org/docs/2.4/logs.html

### Eigener Webserver: Heroku

- $\boldsymbol{C}$  [Heroku](https://www.heroku.com/): Hosting von Webanwendungen
	- Verschiedene Webserver, z.B. Apache Basiskonfiguration, anpassbar
	- Verschiedene Programmiersprachen, z.B. PHP, Java, Ruby, Python, Node.js
	- Freemium-Model: kostenlos für einfache Zwecke
	- Deployment über git push
- Werden wir ab Übung 4 benutzen

#### Zusammenfassung: Heutige Einheit

- Eigenschaften des HTTP-Protokolls
	- ASCII-basiert
	- **Header und Body**
	- Request und Response
	- **Zustandslos**
- URLs
- Webserver
	- **Exercicle Figure Strateger Figures**
	- statische und dynamische Ressourcen
	- **Example 2 Figs Presponses**
- Grundlegendes zur Webserver-Konfiguration
- Anwendungen: CGI vs. Module

# Danke!